## **PowerSchool Parent/Guardian Portal**

Enter<https://eschool.daj.k12.pa.us/public> in your web browser.

Click on **"Create Account"**

\*You must follow these steps whether you previously logged on to PowerSchool or not.

520

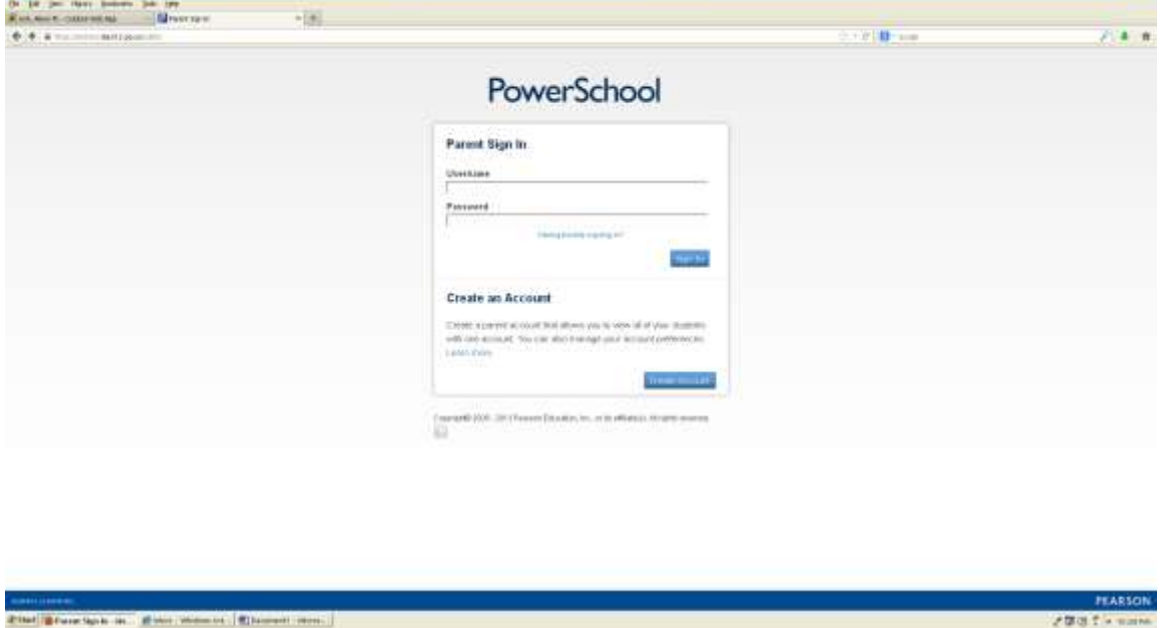

**'Create Parent Account':** You can add one or more students on this screen or choose to do that later. You can add students from multiple schools if the school is listed below; you will just need the Access ID & Access Password for each student (each individual school will provide that for you). *(Bishop Carroll, Bishop Guilfoyle, Bishop McCort, St. Joseph's Catholic Academy, Our Mother of Sorrows, Cathedral Catholic Academy, St. Michael, All Saints, Hollidaysburg Catholic, Altoona Central Catholic, St. Rose of Lima, Holy Name, St. Benedict Carrolltown, Northern Cambria Catholic, & St. Patrick Newry).*

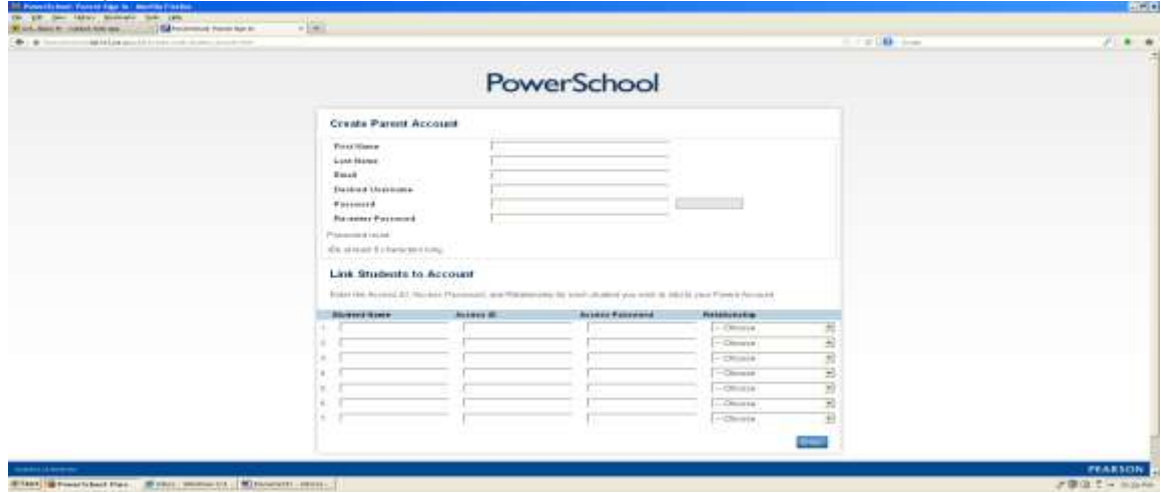

This screen is what you will see once you are logged in successfully.

*Please note: if you added more than one student you will see the names all appear under the "PowerSchool" logo on the* 

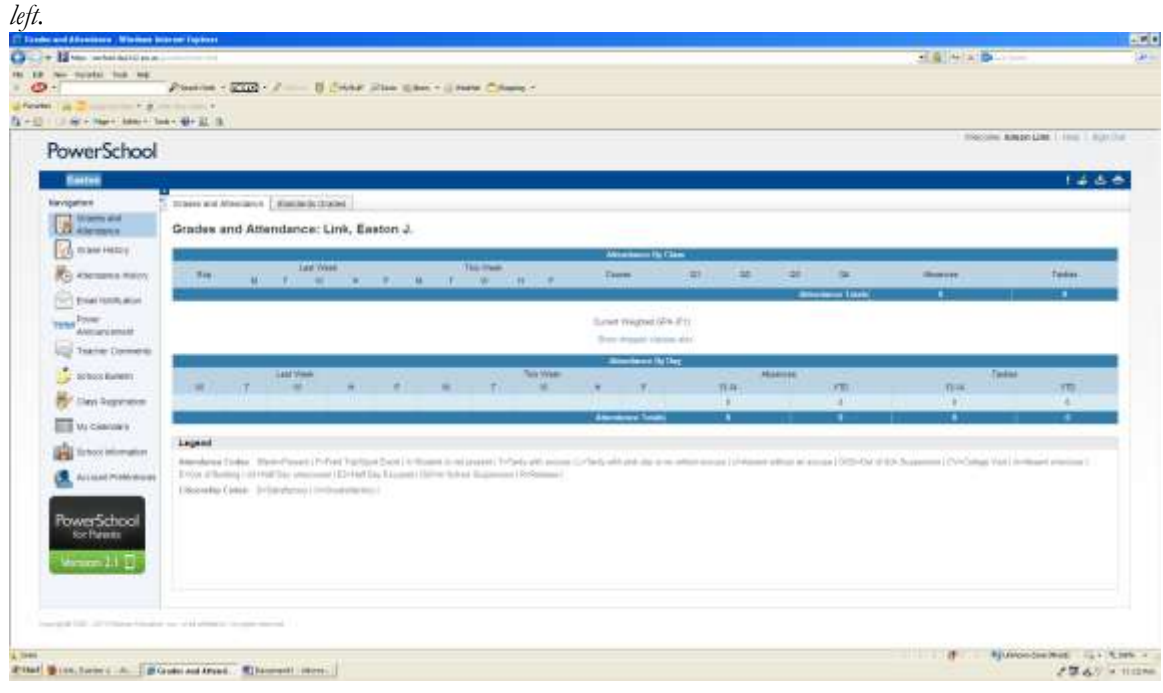

If you need to add more students to your portal after you completed the initial setup, then go to "Account Preferences" & click on the "Students tab" to add more students to your portal. Again, you will need the student username (access id) & password (access password) of the student(s) you wish to add.

*Please note: if you added more than one student you will see the names all appear under the "PowerSchool" logo on the left.*

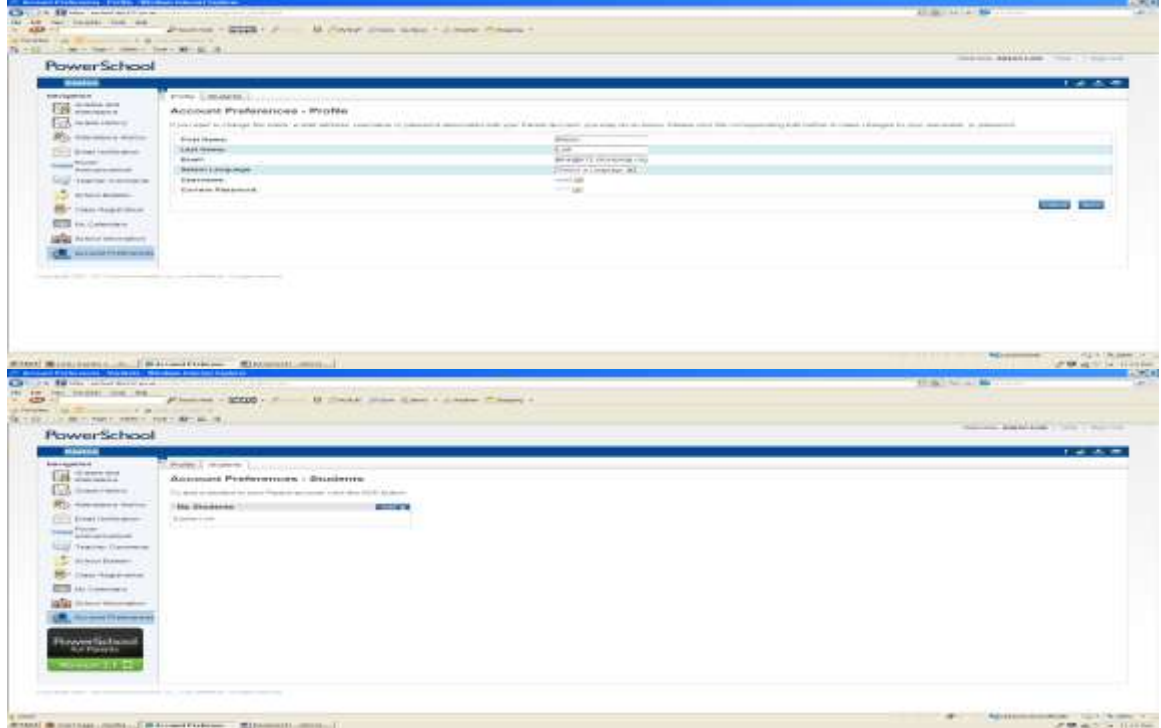

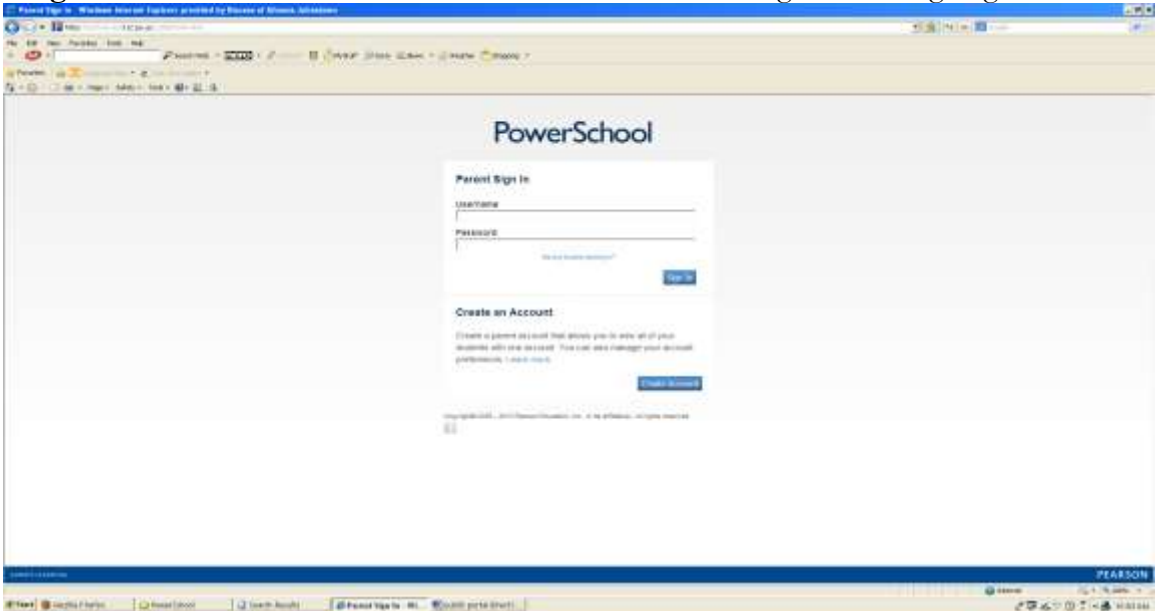

**Forgot Username or Password:** Go to "Click on the "Having Trouble Signing In?" link

Choose which you forgot & enter the information to obtain your username and/or password.

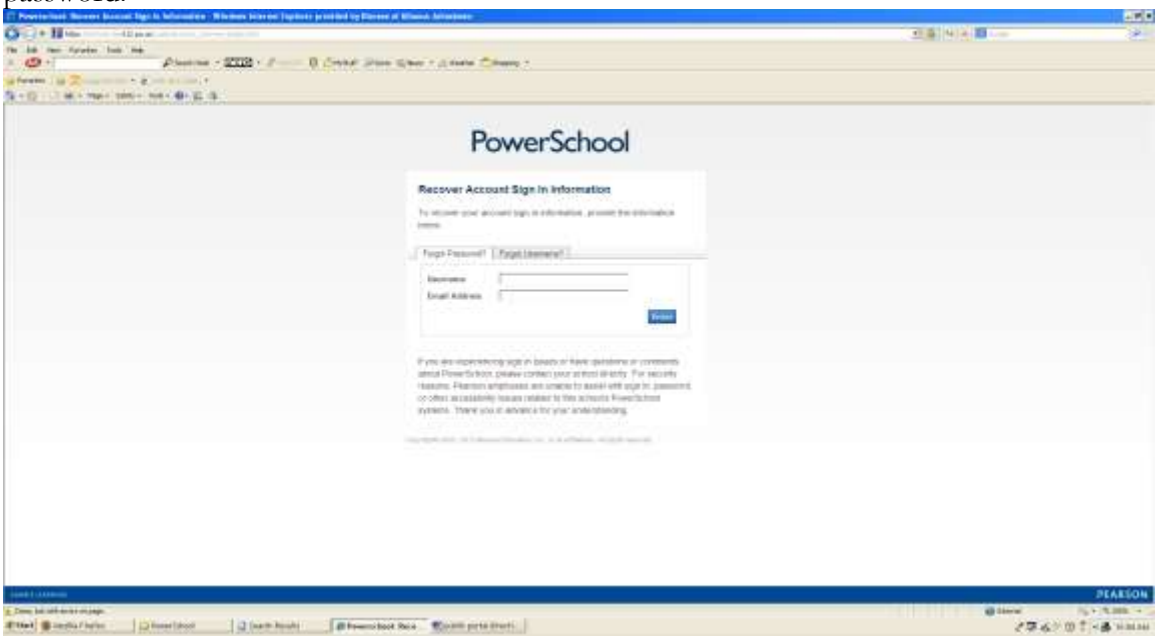

## **PowerSchool iPad App:**

1. On your iPad go to your App Store & type in "PowerSchool for Parents".

- 2. Download the free App
- 3. Once downloaded you will need to search for our district (Diocese of Altoona-

Johnstown). The easiest way is to enter the zip code 16648 & you should see the Diocese of Altoona-Johnstown pop up.

4. Enter your username/password.

## **\*\*You must setup your account on the computer before logging on to the iPad App.\*\***

Please contact your school with questions.

Thank you.